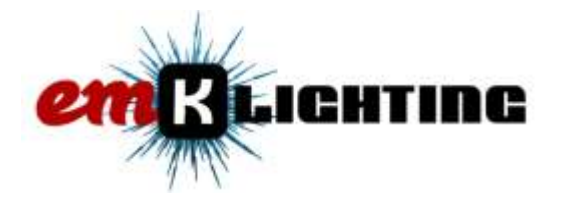

## **VCDS Coding - LED License Plate Bulbs for 2012-up Mk6 and Mk7 Golf**

## **Mk6 Golf (2012-up models ONLY)**

- Enter Central Electronics (9) Group
- Check Byte 17 Bit 7

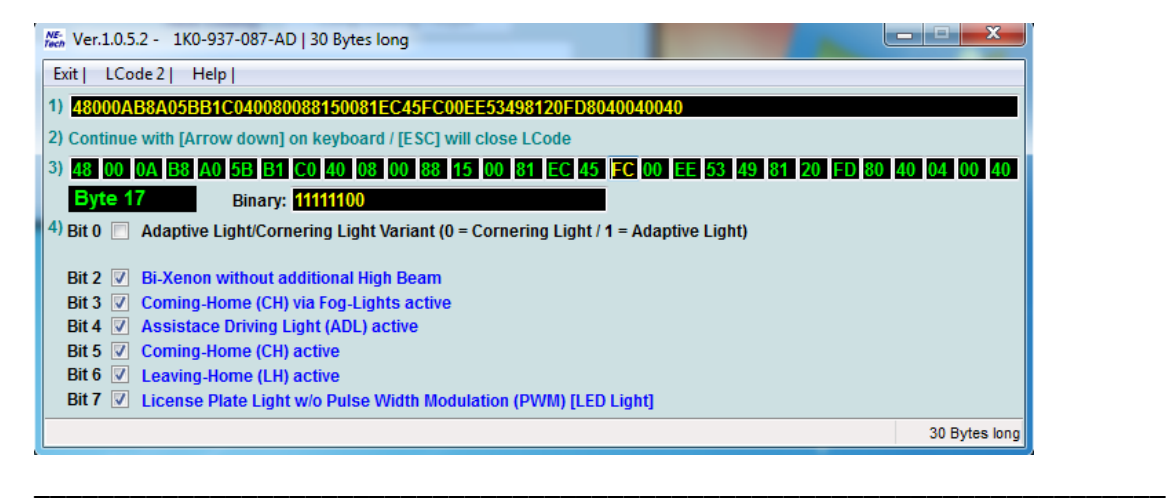

## **Mk7 Golf**

- Enter Central Electronics (9) Group

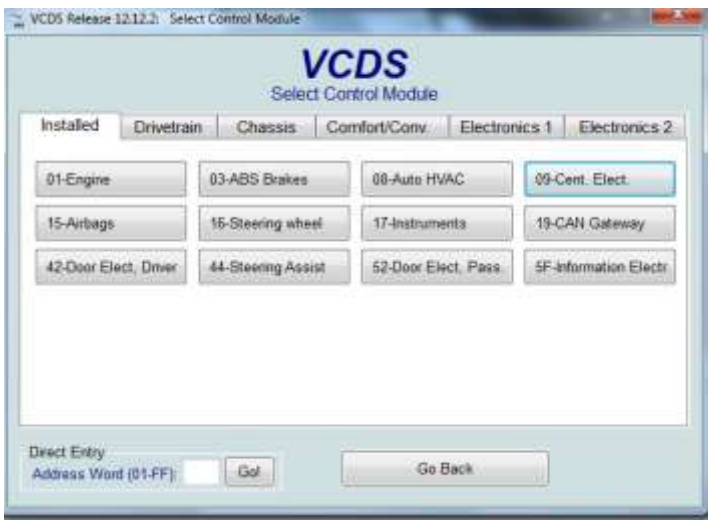

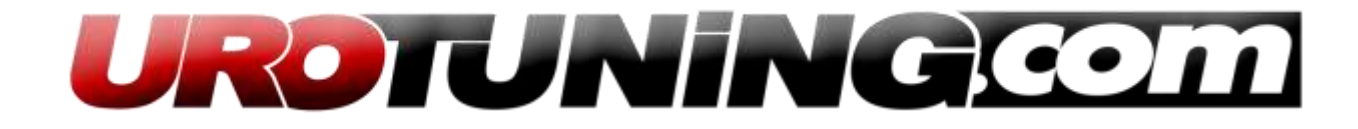

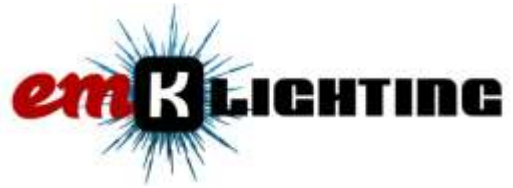

- Go to Security Access (16)

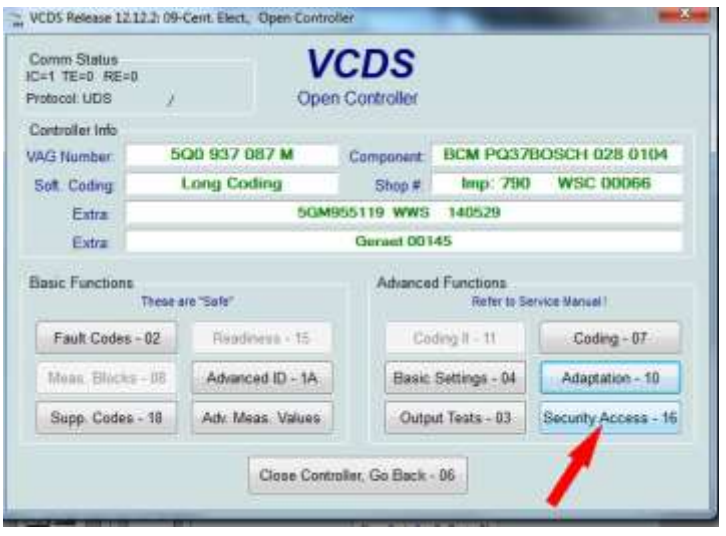

- Enter Unlock Code "31347"

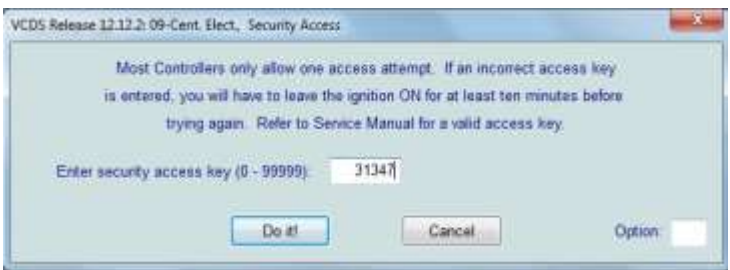

- Go to Adaptation (10)

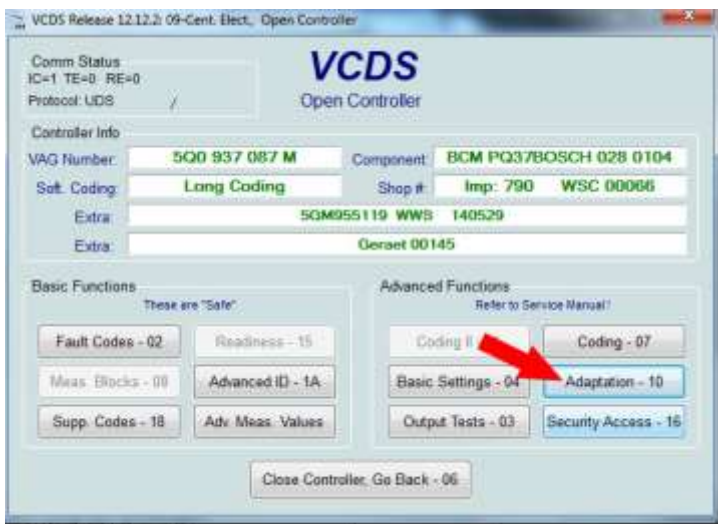

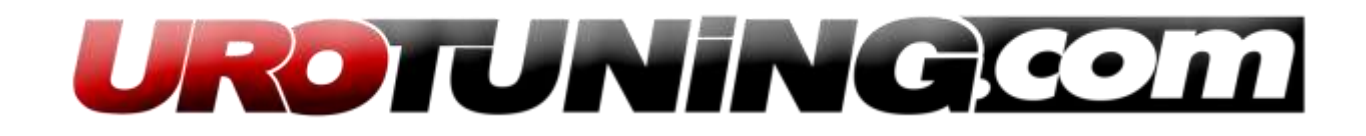

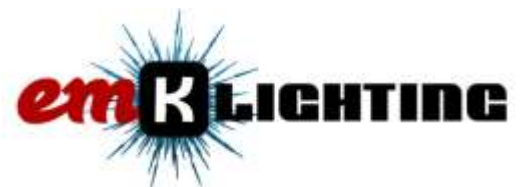

- Select Channel "(1) Leuchte25KZL HA59-load type 25" …. *Its way down the list!*
- Change New Value to "43 allgemeine LED"

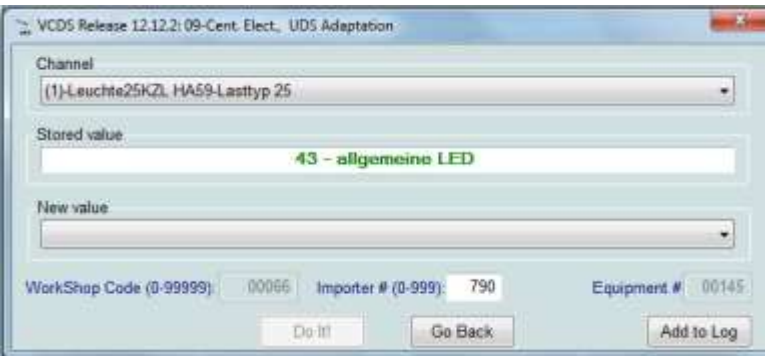

- Press DO IT to save code
- Select Channel "(6) Leuchte25KZL HA59 dimming AB-25" …. *Just below the previous*
- Change New Value to "127"

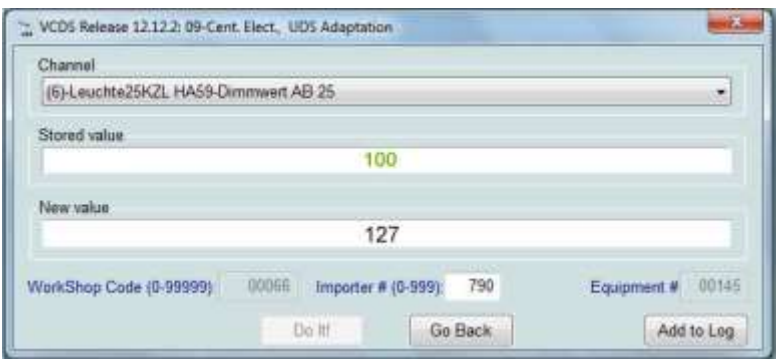

- Press DO IT to save code
- Now you need to reset the lighting settings in the car to "factory" so it calls on the new values. The following images show step by step details from your Radio.

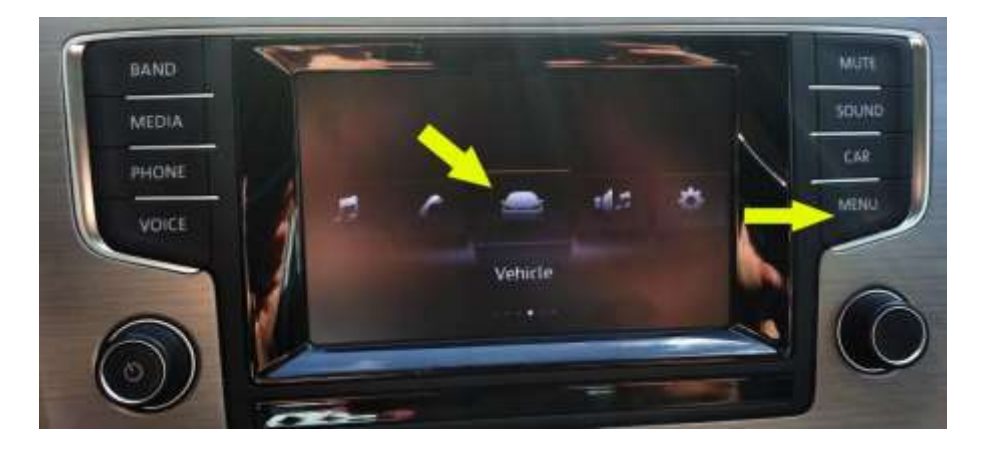

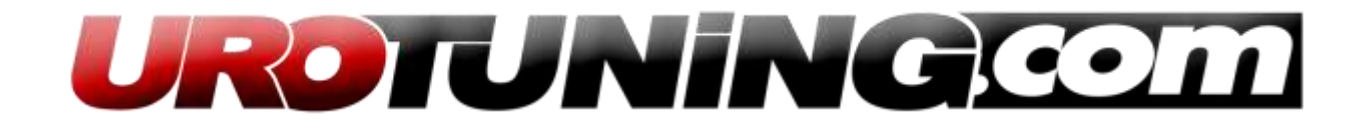

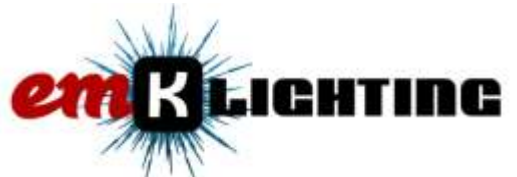

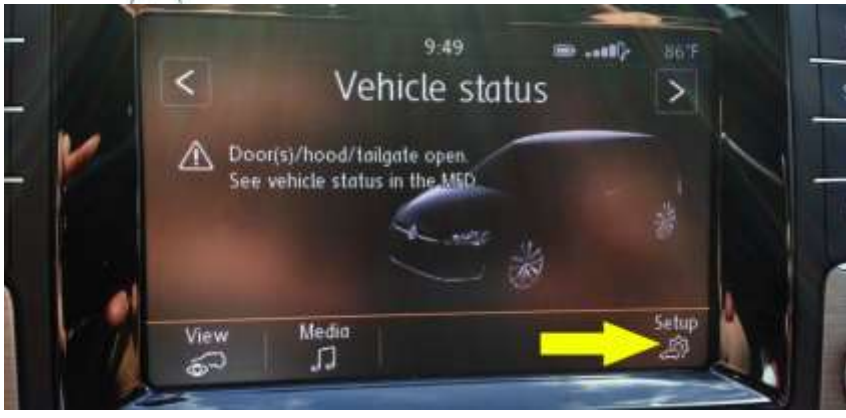

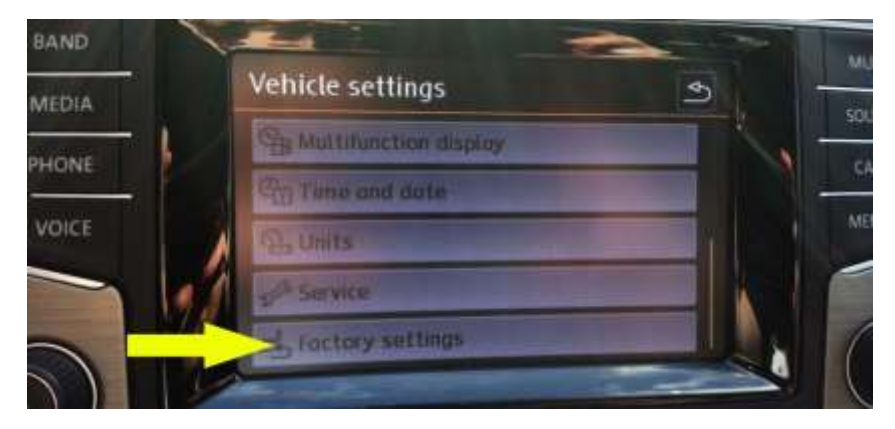

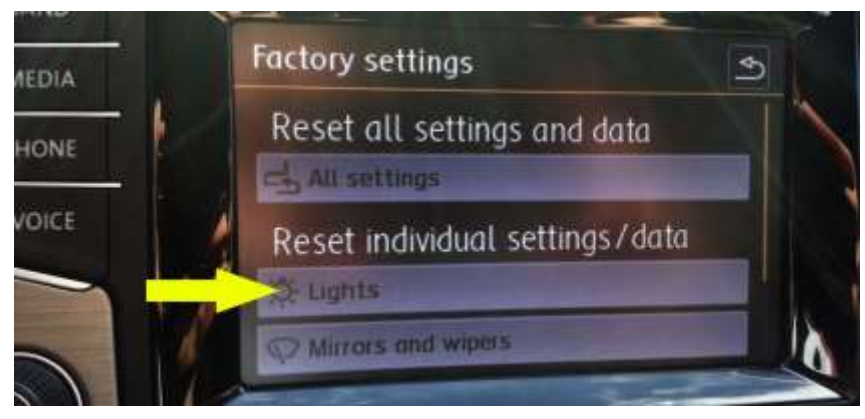

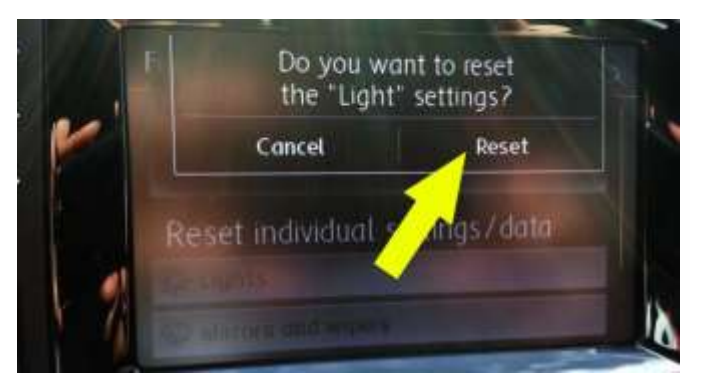

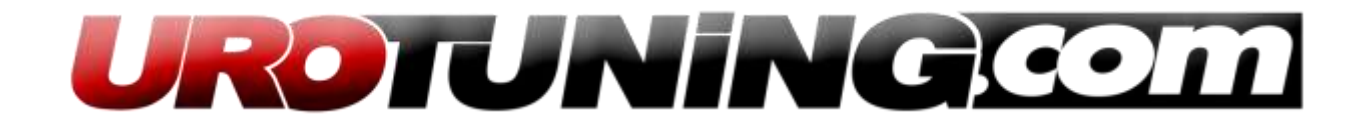